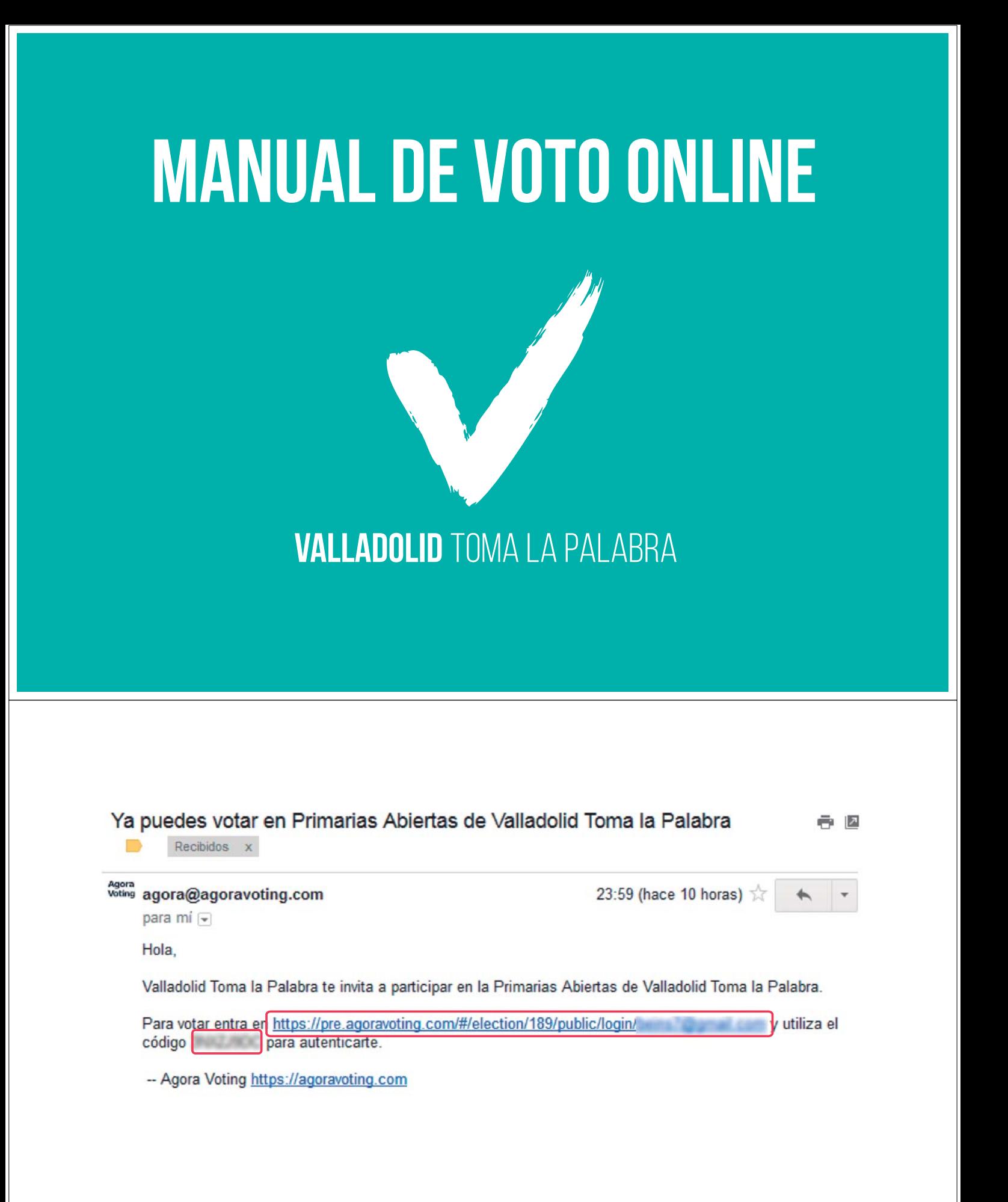

## **RECIBIR el correo electrónico**

Recibirás **por correo-e** la dirección para votar y el código para autenticar tu sesión.

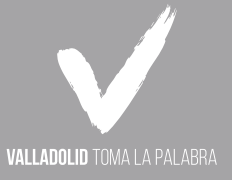

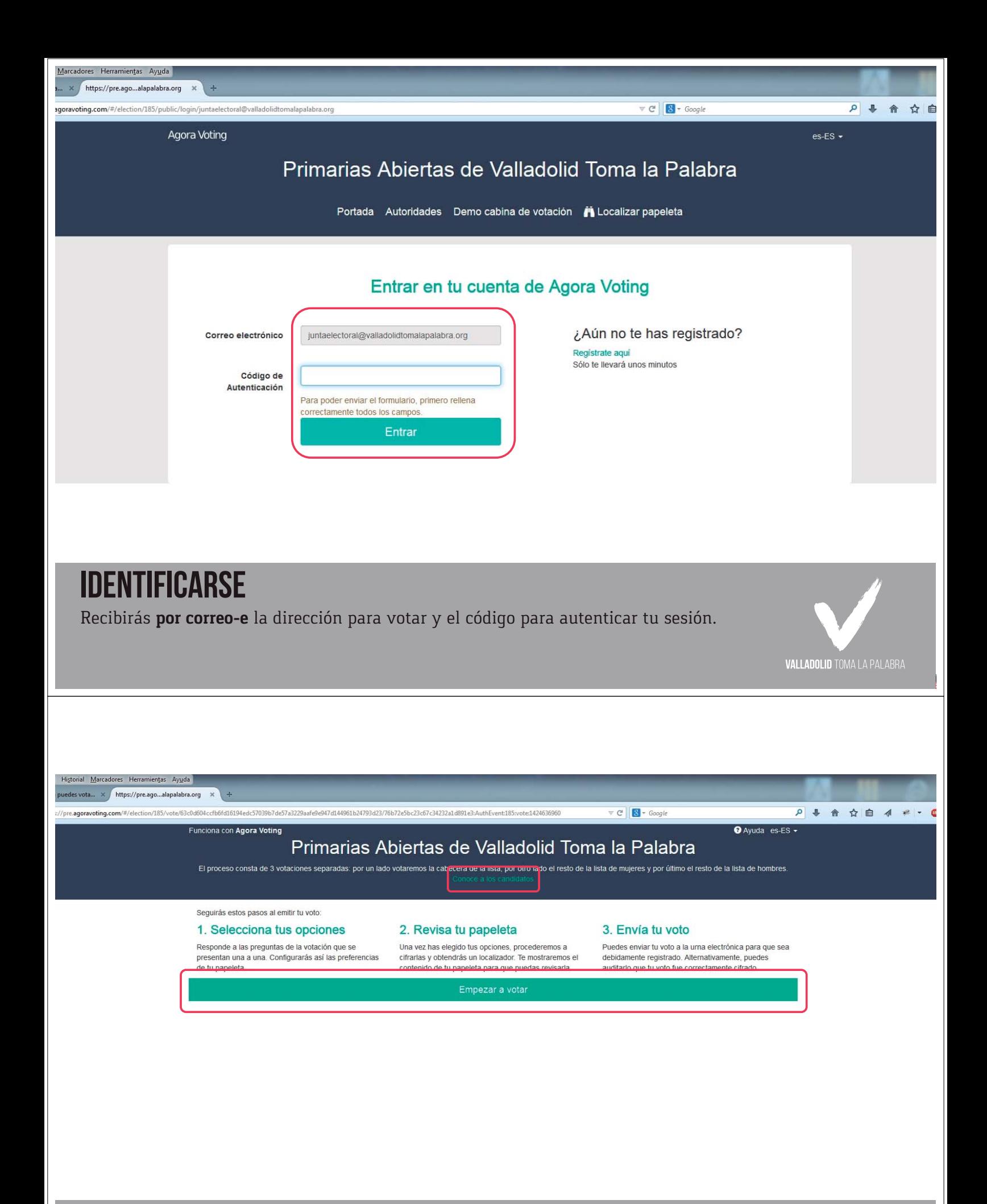

**Antes de votar**

En la parte superior dispones de un enlace a la web de las candidaturas por si quieres darles un último vistazo.

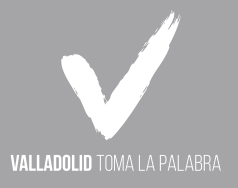

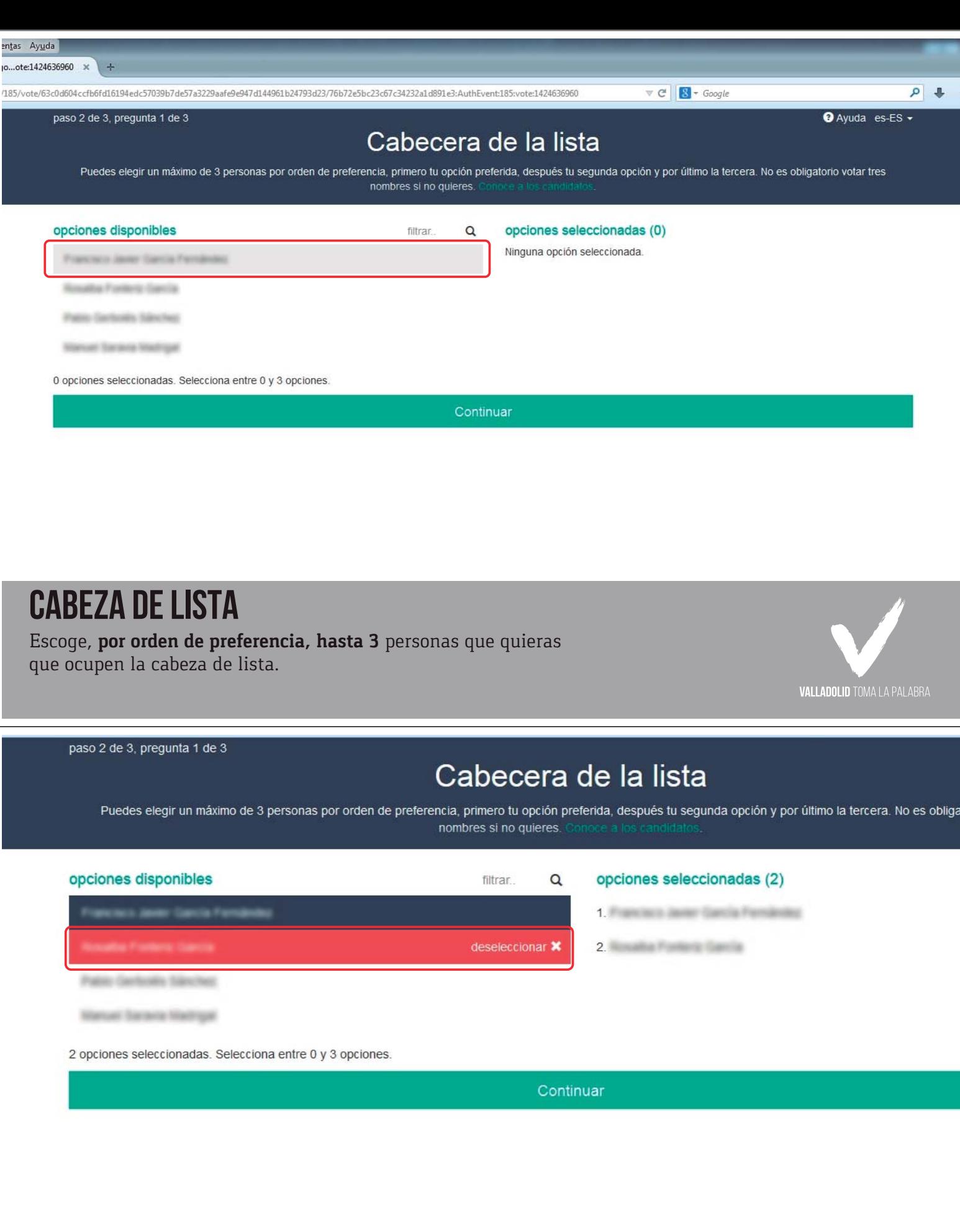

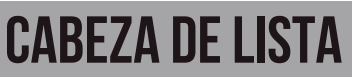

Si quieres deshacer una selección, haz clic de nuevo en el nombre en la columna de la izquierda.

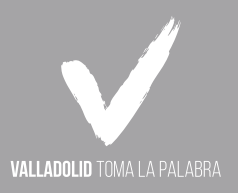

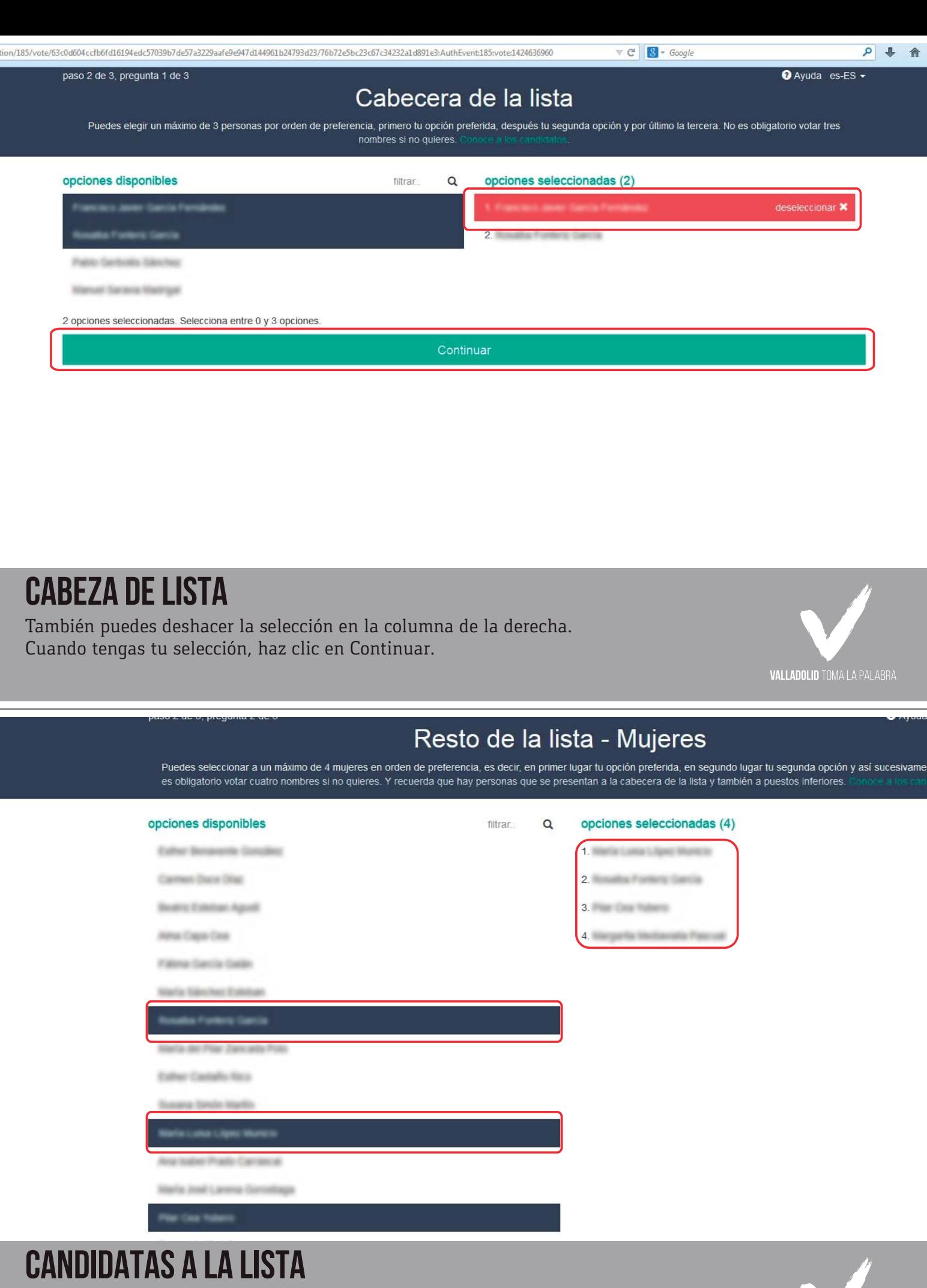

Escoge, **por orden de preferencia, hasta 4 mujeres** que quieras que formen parte de la lista.

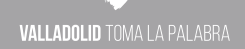

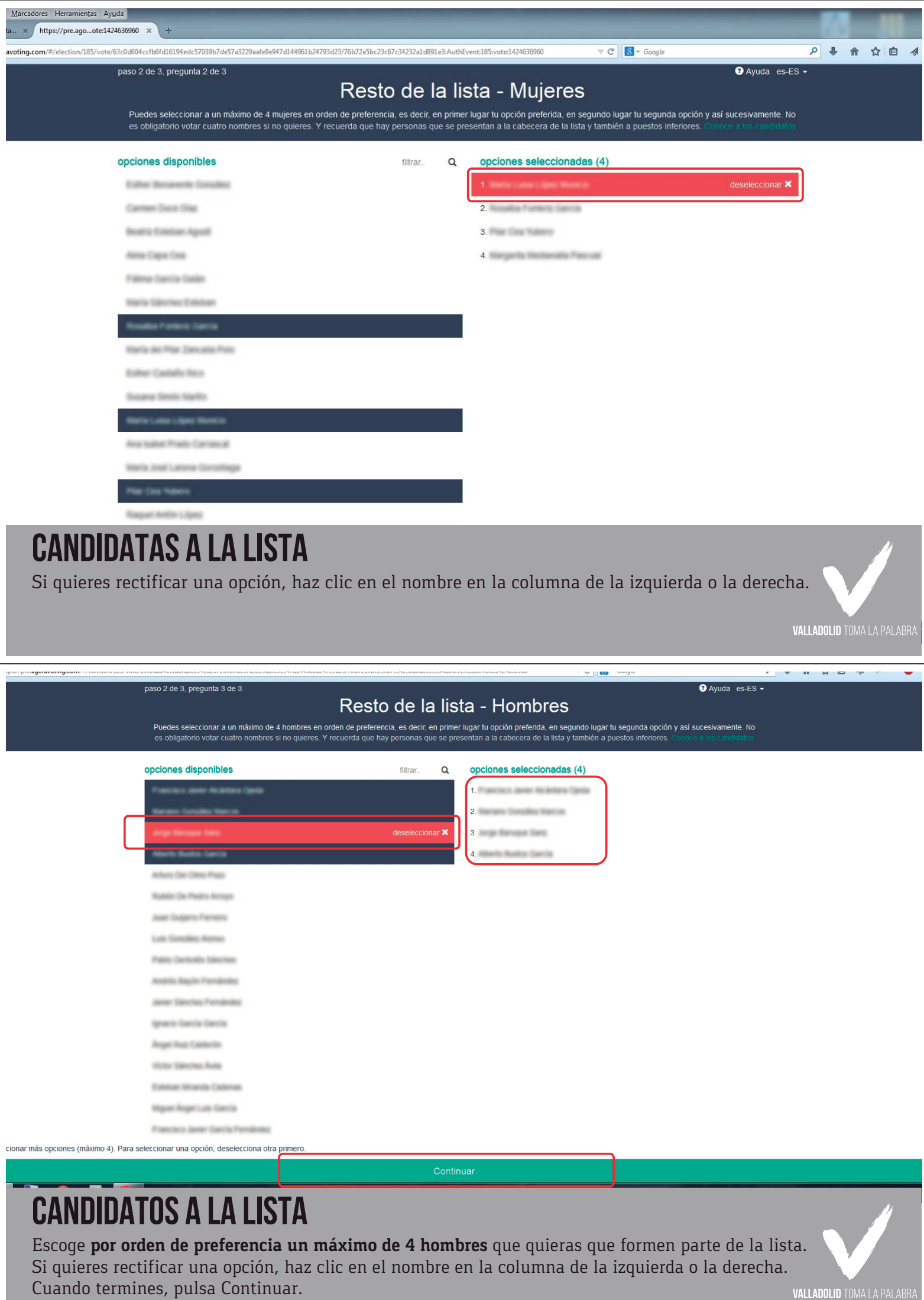

VALLADOLID TOMA LA PALABRA

Cifrando respuestas a la pregunta 2, por favor espera (33% completado)

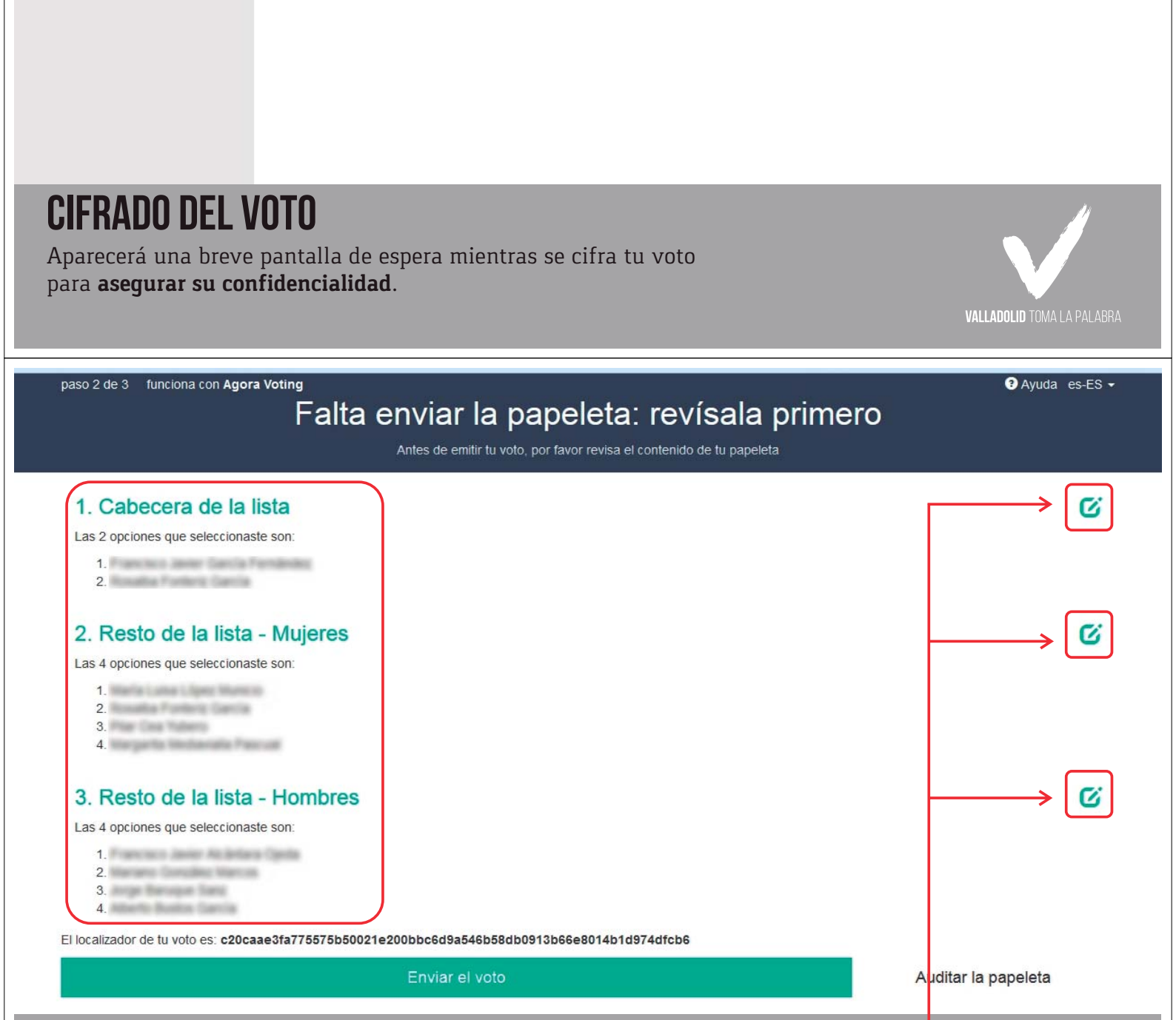

## **REVISA TU voto**

En esta pantalla puedes revisar tu voto antes de enviarlo. Si quieres modificar alguna selección solo tienes que hacer clic en el icono correspondiente.

**VALLADOLID TOMA LA PALABRA** 

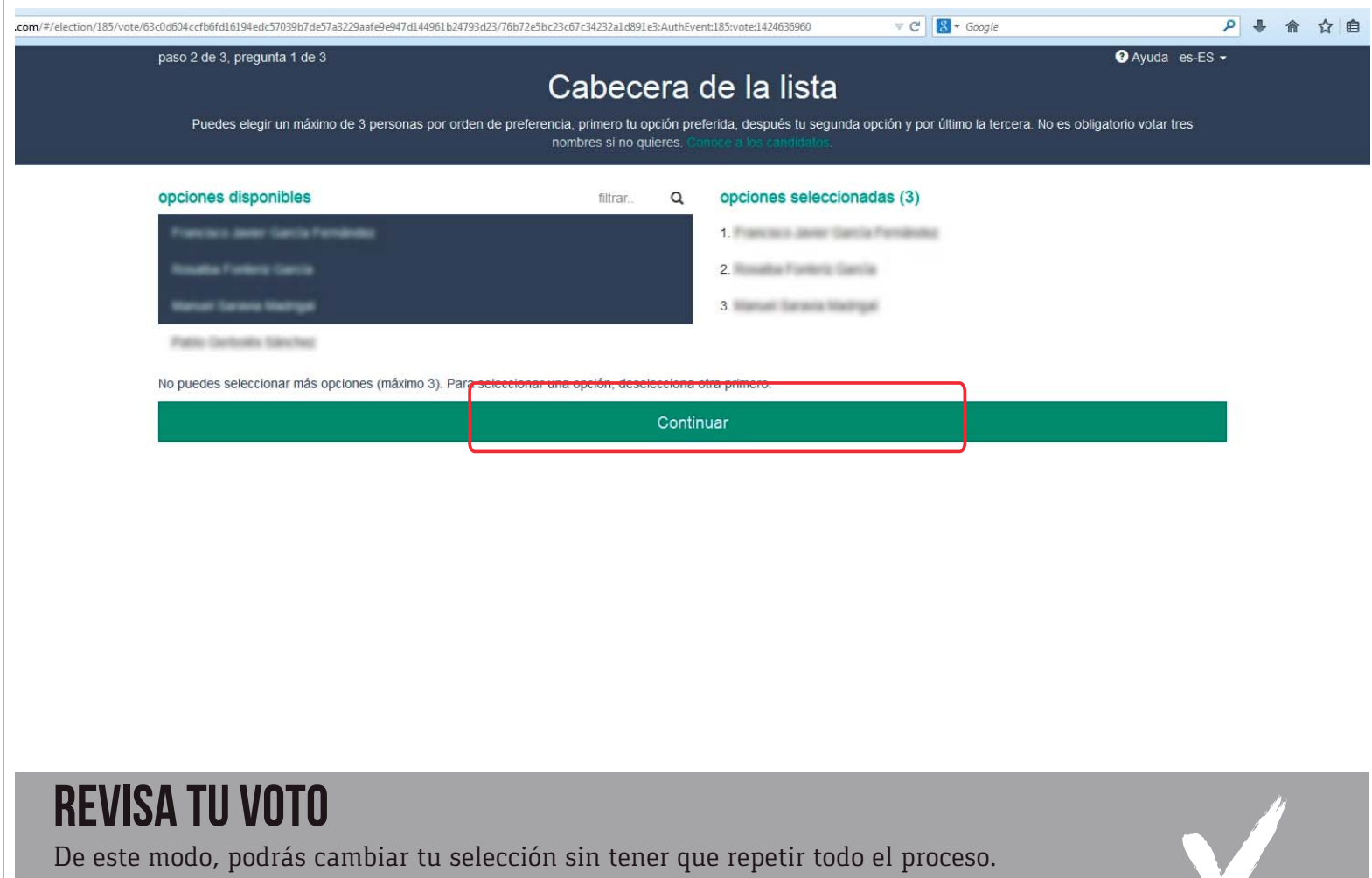

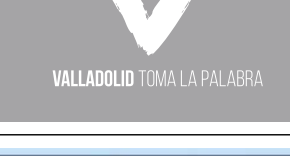

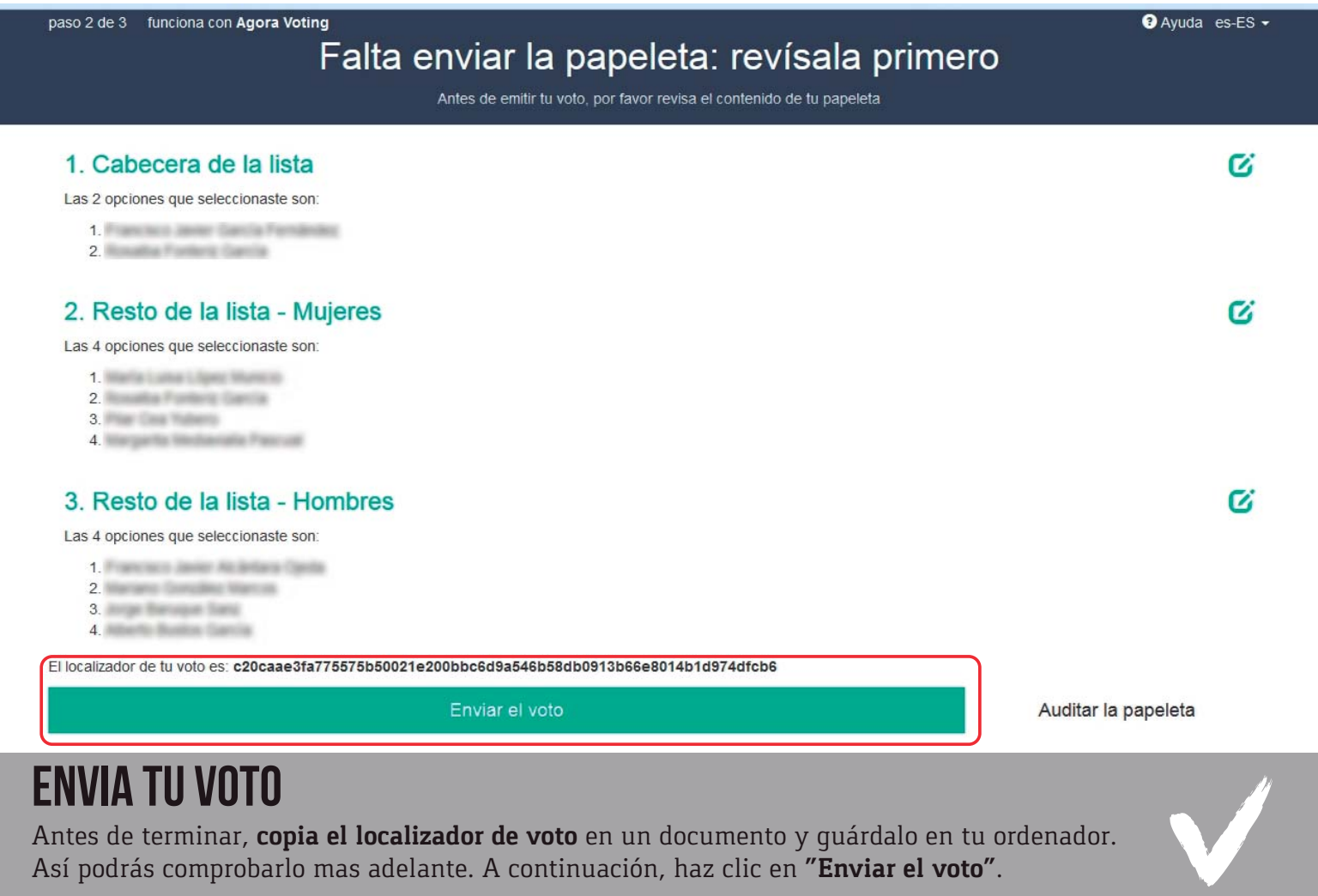